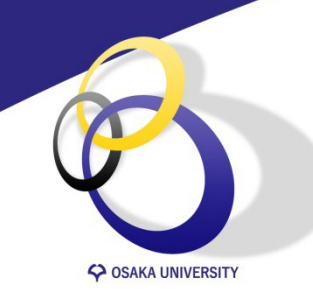

# **⼤阪⼤学における情報環境**

授業を受講するためのICTによる⽀援サービスについて

Cybermedia Center, Osaka University

# **Outline**

- 1. 全学IT認証基盤サービス
- 2. ODINS Wi-Fi(無線LANサービス)
- 3. ポータルサイト「マイハンダイ」
- 4. Webメール「OUMail」
- 5. 学務情報システム「KOAN」
- 6. 授業支援システム「CLE」
- 7. 教育用計算機システム「ECSI

### **詳細は⼤阪⼤学個⼈ID通知書に同封されている資料を確認してください**

## **1. 全学IT認証基盤サービス**

全学IT認証基盤サービスは学内の情報システムに統合的かつ安全に機能する認証サービスです。**⼤阪⼤学個⼈ID**と 呼ばれる利⽤者IDで⼀度認証したあとは再認証することなく、学内の情報システムをシームレスに利⽤できます。

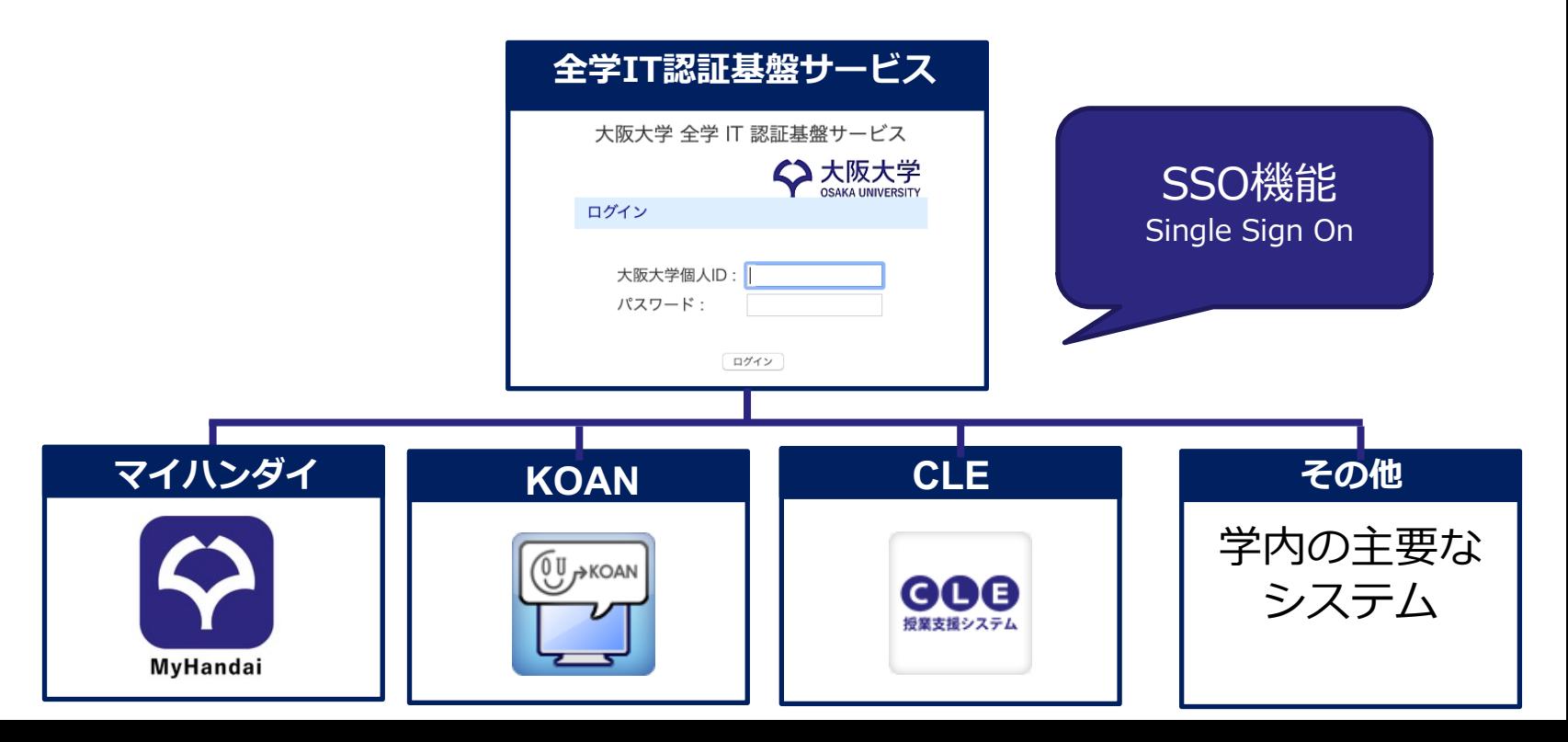

**1.全学IT認証基盤サービス**

## 1. 全学IT認証基盤サービスの利用方法

### **① 全学IT認証基盤サービスの利⽤者情報の登録**

初回ログイン時には個人情報登録が必要です。以下の操作マニュアルに従って設定をしてください。 https://web.auth.osaka-u.ac.jp/portal/ja/1st-login.html

### **② 多要素認証**(**M**ulti-**F**actor **A**uthentication, **MFA**)**登録**

学外ネットワークから学内のSSO連携システムにログインするには、大阪大学個人IDとパスワードを冫 後、

6桁の認証コード(ワンタイムパスワード)の入力が必要になります。

以下のマニュアルに従って、MFA登録を⾏ってください。

https://web.auth.osaka-u.ac.jp/mfa/ja/mf1top.html

全学IT認証基盤サービスに関するよくある質問は以下を参照してください:

**お困りの⽅への案内ページ** https://web.auth.osaka-u.ac.jp/portal/ja/okomariguide.html **FAQ** https://web.auth.osaka-u.ac.jp/faq/itauthfaq.html

**2. ODINS 無線LAN**

# **2. ODINS Wi-Fi(無線LANサービス)**

**O**saka **D**aigaku **I**nformation **N**etwork **S**ystem

ODINSとは、大阪大学総合情報通信システムのことで、キャンパスネットワークやセキュリ ビスを提供しています。ODINSのキャンパス無線LANサービスの接続情報は以下のとおり<sup>-</sup>

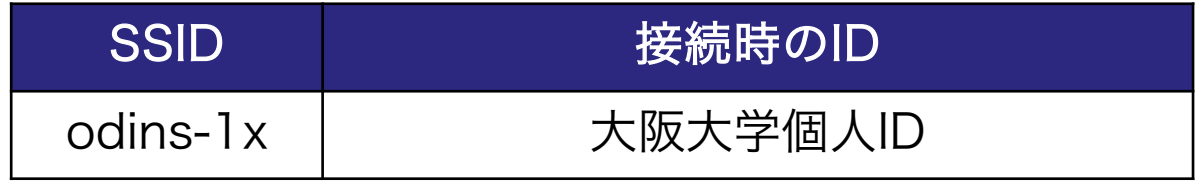

※ 接続方法については、「無線LAN接続方法(マニュアル)」参照ください

#### **● 情報セキュリティ研修を受講しましょう**

毎年、4〜5月上旬に情報セキュリティ研修 (eラーニング) が実施されます。情報セ= ティ研修の受講者のみキャンパス無線LANサービスの継続利用ができますので、毎年、 間内に受講しましょう。

**3. マイハンダイ**

# **3. ポータルサイト「マイハンダイ」**

マイハンダイは大阪大学のポータルサイトです。各種学内ニュースや学内の情報システム が配置されています。

**● マイハンダイへのアクセス**

https://my.osaka-u.ac.jp/

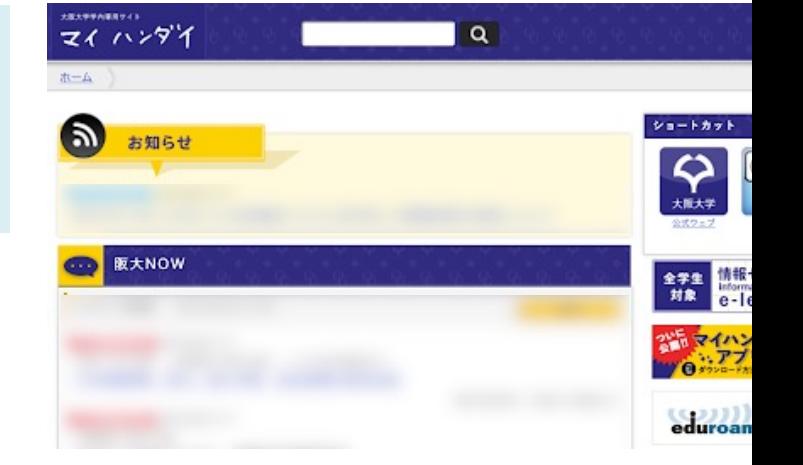

#### **4. OUメール**

# **4. OUMail**

⼤阪⼤学では、Microsoftの**Office365**によるWebメールを提供しています。OUMailへのログイ ンは、**マイハンダイ**またはhttp://mail.office365.comから行います。ログインには、 メールアドレスとパスワードが必要になります。

- **ログインID:** 大阪大学個人ID(u\*\*\*\*\*\*x)@ecs.osaka-u.ac.j
- **パスワード:** 大阪大学個人IDと共通
- **卒業後も利⽤可能︓**卒業後はメールアドレスが変わります︕ ⼤阪⼤学個⼈ID@**alumni.**osaka-u.ac.jp

**● 多要素認証の設定を行ってください** OUMailの多要素認証と、KOAN·マイハンダイ·CLE等の多要素認証は異なる仕組み それぞれセットアップが必要ですので、必ず設定を⾏ってください。 **設定⽅法 ︓**「OUMailの多要素認証について」 **よくある質問:「OUMailサポートページ」** 

#### **5. KOAN**

## **5. 学務情報システム KOAN**

**K**nowledge of **O**saka university **A**cademic **N**ucleus)

KOANとは大阪大学の学務情報システムで、履修登録、成績確認、授業の休講通知な 育に関するサービスを提供します。KOANへのログインは、**マイハンダイ**または https://koan.osaka-u.ac.jp/から行います。

### **KOANの主な機能**

- 履修登録
- 成績確認
- 休講・補講などの情報
- 掲示板
- 授業改善のためのアンケート

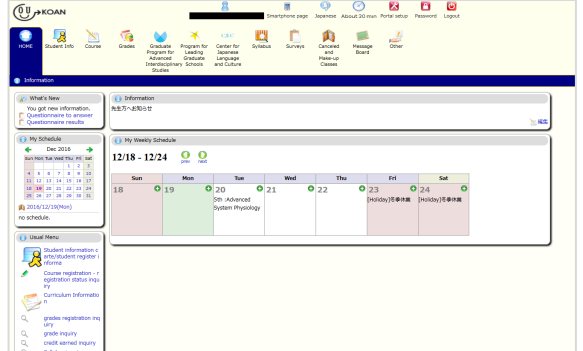

具体的なKOANの利用方法については、以下のサイト・マニュアルを参照ください。 **KOANの概要 ︓** KOANについて **KOANの操作方法: KOANマニュアル** 

#### **6. CLE**

## **6. CLE (授業⽀援システム)**

CLE は、授業を IT 面からサポートするための授業支援システムです。 CLEへのログインは、マイハンダイまたはhttps://www.cle.osaka-u.ac.jpから行い

### **授業で使う主なCLE の機能**

- 講義資料の閲覧
- 遠隔講義への参加
- 課題の提出
- テストの受験等

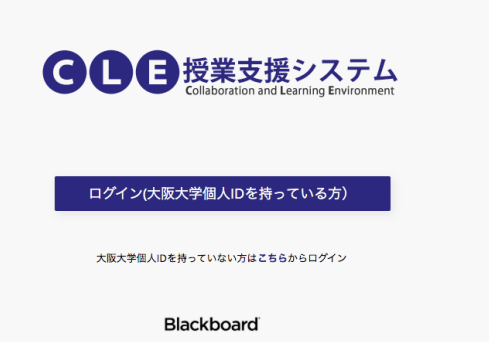

具体的なCLEの利用方法については、以下のマニュアルを参照ください。 CLE活用ハンドブック (学生用) / CLE Handbook (Student, English) **7. ECS: 情報教育システム**

## **情報教育システムの概要**

**仮想デスクトップ環境 (Virtual Desktop Infrastructure, VDI) により** 情報教育用システムを提供しています。 ご自身の持ち込みPCか **教室に設定されている端末**を通じてアクセスできます。

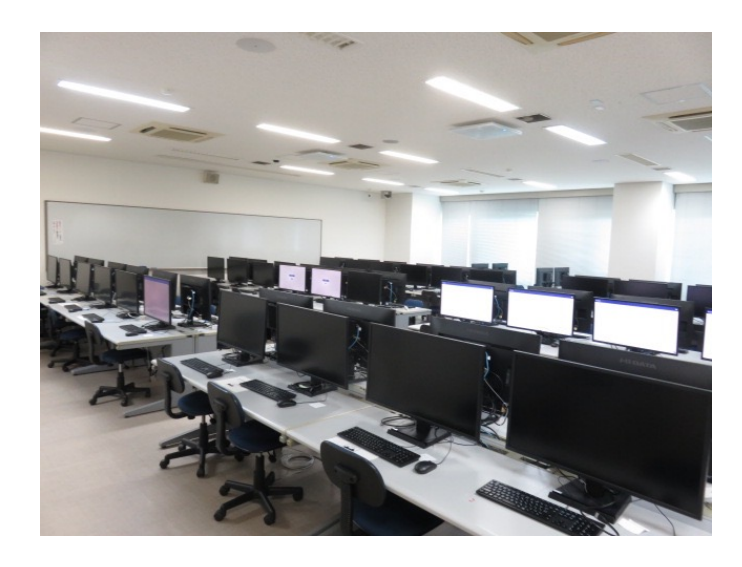

サイバーメディアセンターの情報教育 言語教育システム及び箕面教育シスラ ⾏っております。

・情報教育システム(ECS) ·言語教育システム (PLS) ・箕⾯教育システム

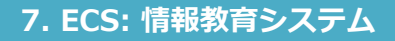

## **CMC豊中教育研究棟について**

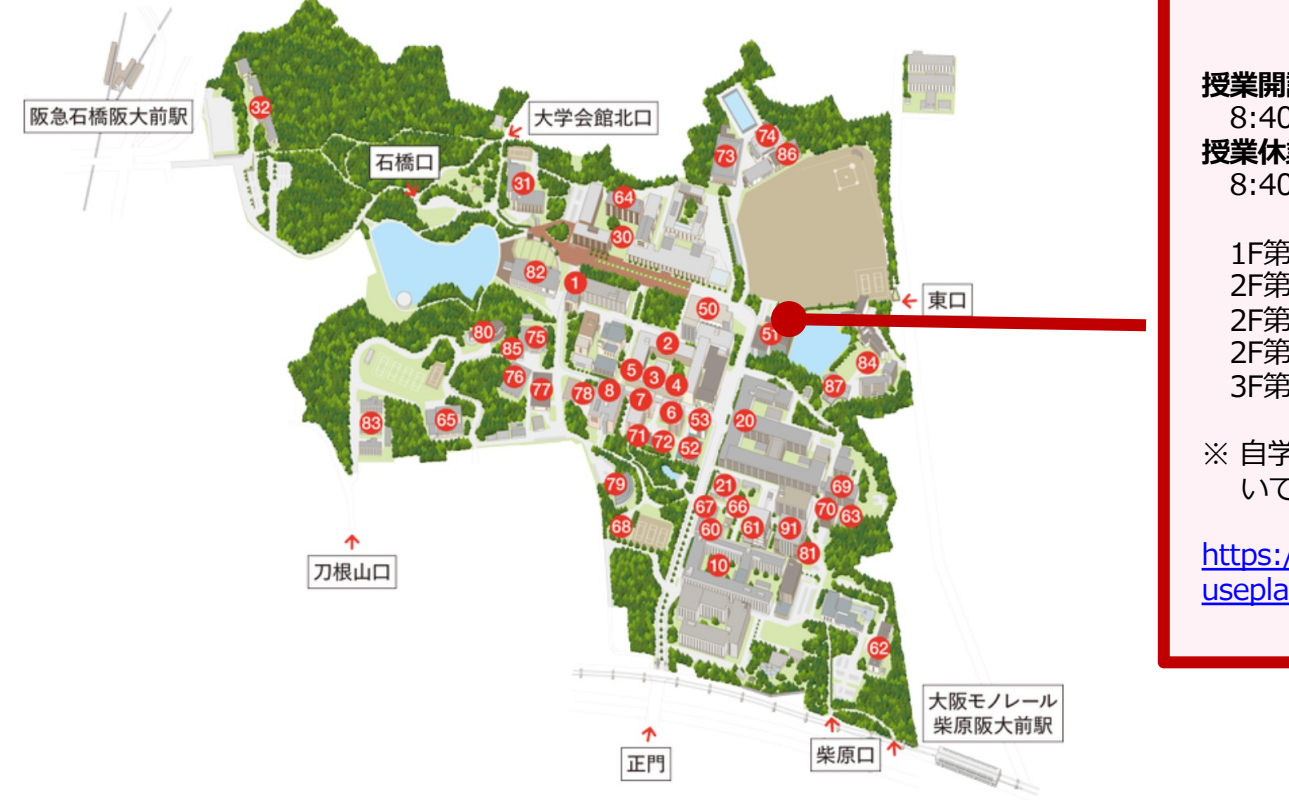

#### **CMC豊中教育研**

#### **授業開講期間** 8:40〜21:30 (⽉〜⾦) **授業休業期間**

 $8:40~17:00$  (月 $\sim$ 金)

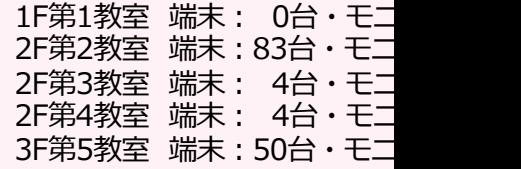

※ 自学自習で利用できる教室・ いては、以下のサイトを参照

https://www.cmc.osaka-u.ac. useplan.php

**端末・モニタの操作⽅法**

#### **① 電源をつける**

モニタの電源(本体右下裏)を⻑押し

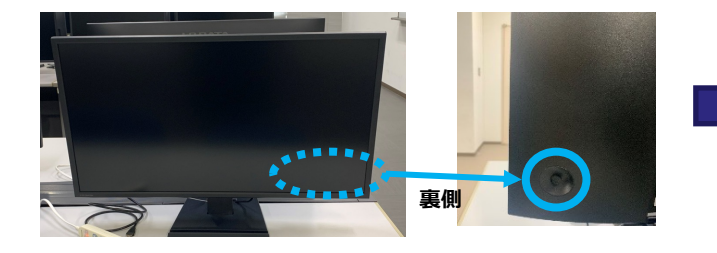

#### **② モニタの設定を変更する(⼊⼒切替)**

モニタの電源(本体右下裏)を押すと 設定画面が開くので[<mark>入力切替</mark>]を選択

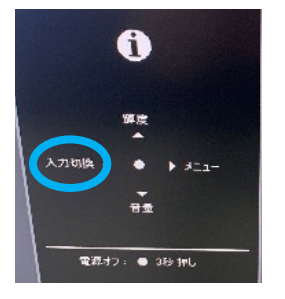

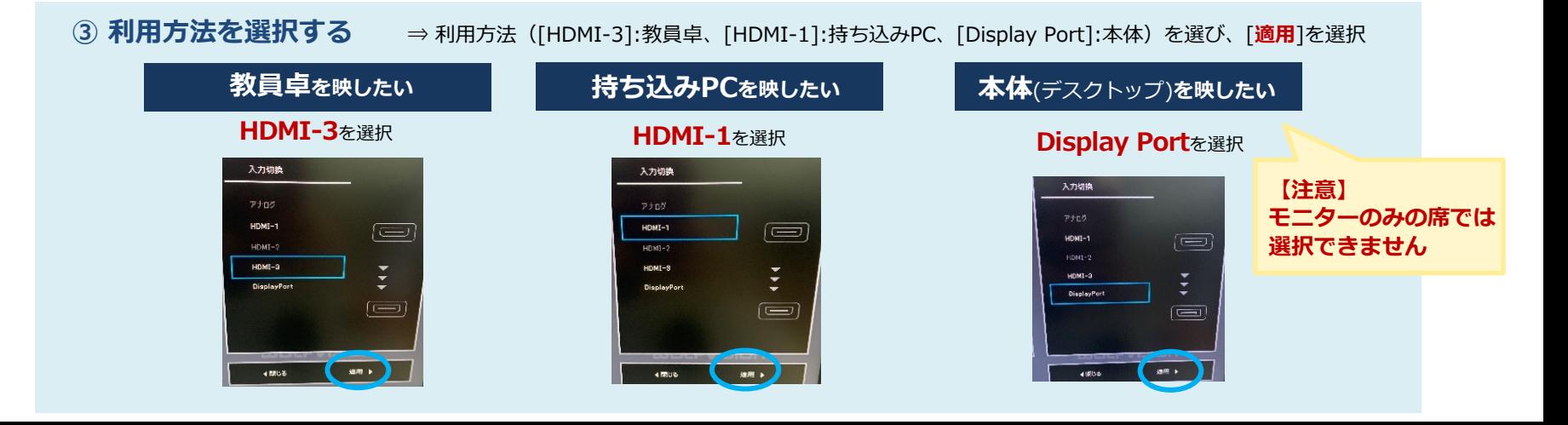

## 情報教育システム (仮想デスクトップ) の利用方法

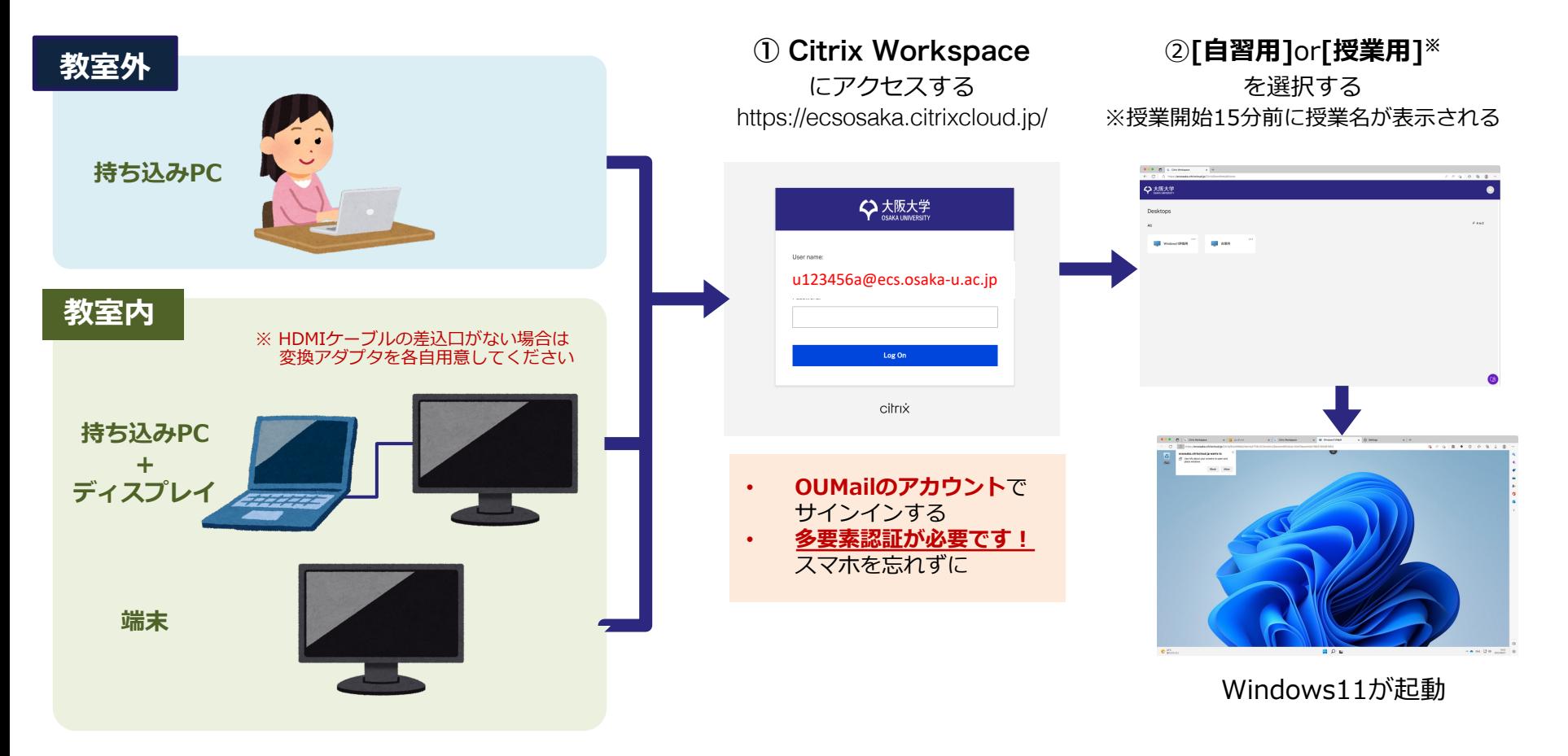

## 情報教育システム(仮想デスクトップ)の終了方法

### **① Windowsからサインアウトする**

[開始] >[アカウント] アイコン > [サインアウト] を選択する

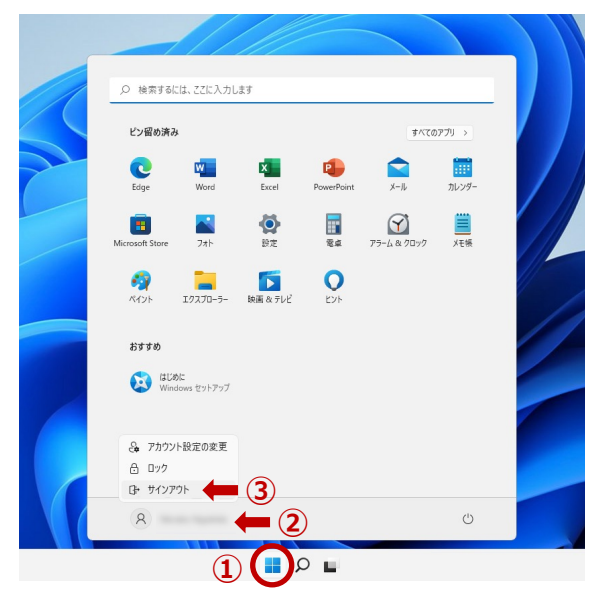

### **②** Citrix Workspace **からサインアウトする**

[アカウント] アイコン >[Log Out] を選択する

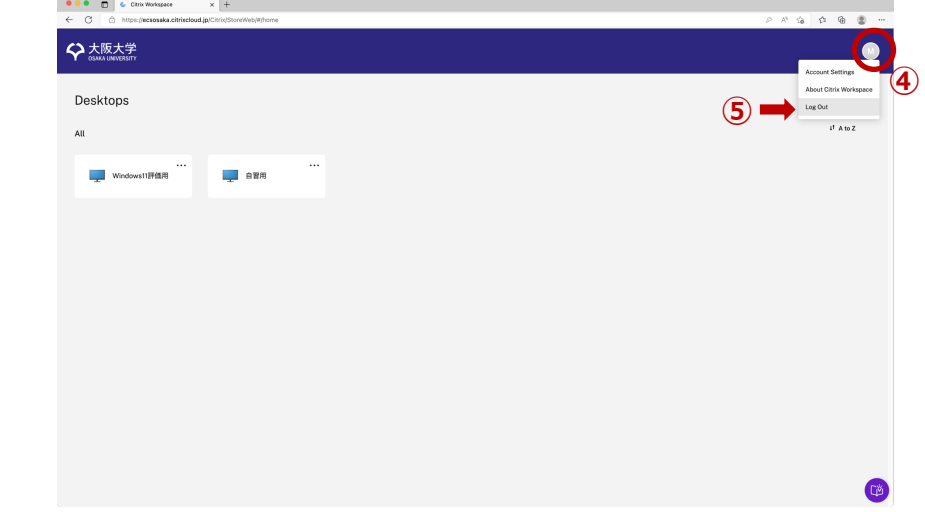

### **利用後は両方のシステムから必ずサインアウトしてください**